# tehnot=ka

[https://tehnoteka.rs](https://tehnoteka.rs/?utm_source=tehnoteka&utm_medium=pdf&utm_campaign=click_pdf)

### **Uputstvo za upotrebu (EN)**

CORSAIR tastatura K60 RGB Pro

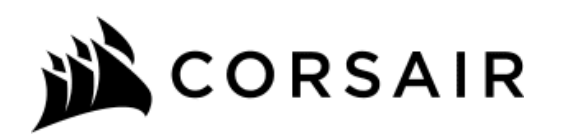

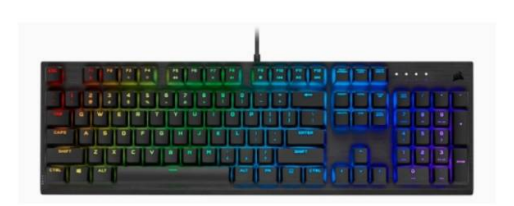

Tehnoteka je online destinacija za upoređivanje cena i karakteristika bele tehnike, potrošačke elektronike i IT uređaja kod trgovinskih lanaca i internet prodavnica u Srbiji. Naša stranica vam omogućava da istražite najnovije informacije, detaljne karakteristike i konkurentne cene proizvoda.

Posetite nas i uživajte u ekskluzivnom iskustvu pametne kupovine klikom na link:

[https://tehnoteka.rs/p/corsair-tastatura-k60-rgb-pro-akcija-cena/](https://tehnoteka.rs/p/corsair-tastatura-k60-rgb-pro-akcija-cena/?utm_source=tehnoteka&utm_medium=pdf&utm_campaign=click_pdf)

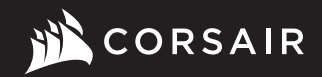

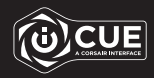

### K60 RGB PRO LOW PROFILE

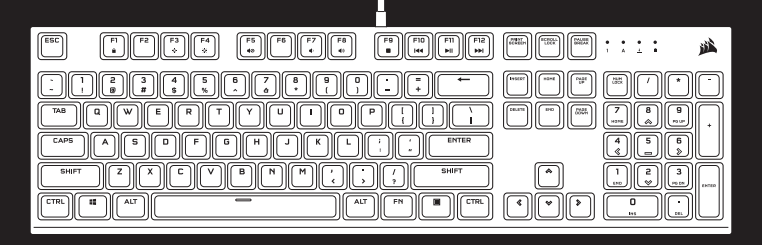

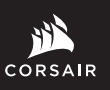

WEB: corsair.com PHONE: (888) 222-4346

SUPPORT: support.corsair.com

BLOG: corsair.com/blog

FORUM: forum.corsair.com

YOUTUBE: youtube.com/corsairhowto

© 2020-2021 CORSAIR MEMORY, Inc. All rights reserved. CORSAIR and the sails logo are registered trademarks in the United States and/or other countries. All other trademarks are the property of their respective owners. Product may vary slightly from those pictured. 49-002175 AB

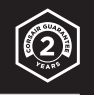

## K60 RGB PRO LOW PROFILE

Mechanical Gaming Keyboard

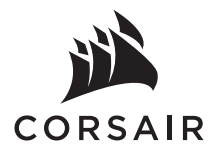

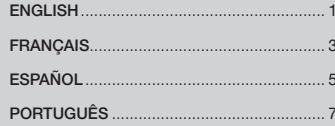

#### GETTING TO KNOW YOUR KEYBOARD

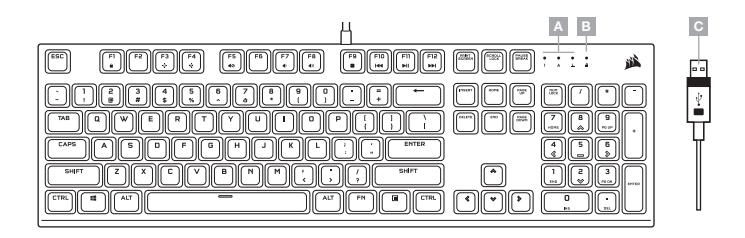

- A NUM, CAPS, AND SCROLL LOCK INDICATORS
- **B** WIN LOCK INDICATOR
- C USB KEYBOARD CONNECTOR

#### SETTING UP YOUR KEYBOARD

Connect keyboard USB connector (C) to an available USB 3.0 or better Type-A port on your Windows® PC, Apple Mac®, or Microsoft Xbox One®.\*

\*www.corsair.com/xbox-one-support

#### SOFTWARE MODE

When iCUE is running the keyboard operates in software mode and is controlled by iCUE.

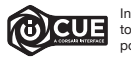

Install iCUE on a Windows® PC to connect all of your CORSAIR iCUE compatible products<br>together in a single interface, giving you complete control of everything from lighting to<br>powerful macros. Download iCUE from www.corsa

When playing iCUE-integrated games your RGB lighting dynamically reacts to in-game actions and events in real-time. Learn more at www.corsair.com/icue.

#### ONBOARD LIGHTING / FUNCTION SHORTCUTS

Keyboard lighting effects can be controlled via the onboard shortcuts below when iCUE is not running or the keyboard is connected to a device that does not support iCUE.

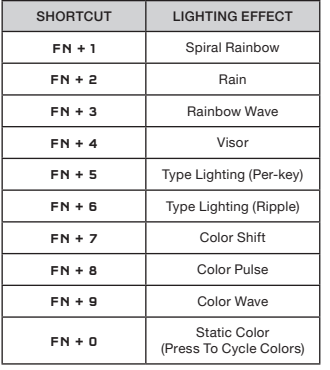

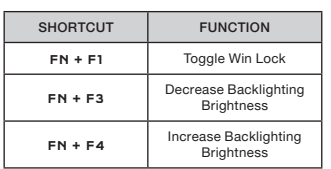

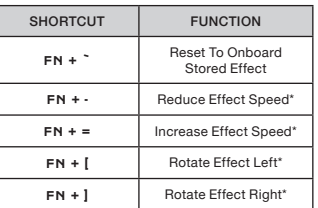

\*Functions supported on select effects.

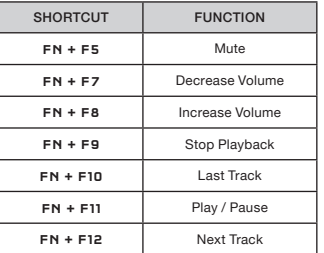

#### FACTORY RESET

To clear the onboard memory, hold the ESC key while plugging in the USB keyboard connector (C), then release the ESC key after two seconds. The keyboard will then power on normally and be reset to factory defaults.

#### PRÉSENTATION DU CLAVIER

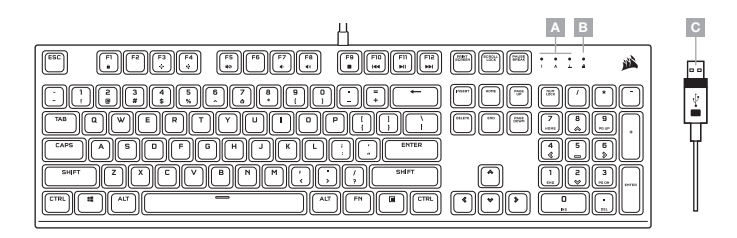

- A VOYANTS DE VERROUILLAGE NUMÉRIQUE, VERROUILLAGE DES MAJUSCULES ET ARRÊT DU DÉFILEMENT
- B VOYANT DE VERROUILLAGE WINDOWS
- C CONNECTEUR USB DU CLAVIER

#### CONFIGURATION DE VOTRE CLAVIER

Branchez le connecteur USB du clavier (C) sur un port USB 3.0 ou, encore mieux, sur un port de type A disponible de votre ordinateur Windows®, ordinateur Apple Mac® ou console Microsoft Xbox One®.\*

\*www.corsair.com/xbox-one-support

#### MODE LOGICIEL

Lorsqu'iCUE est en cours d'exécution, le clavier fonctionne en mode logiciel et est contrôlé par iCUE.

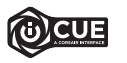

Installez le logiciel iCUE sur un ordinateur Windows pour connecter tous vos produits compatibles CORSAIR iCUE et tout commander depuis une même interface, de l'éclairage aux puissantes fonctions de macros. Téléchargez le logiciel iCUE depuis la page www.corsair.com/downloads.

Lorsque vous jouez à des jeux prenant en charge l'intégration iCUE, votre éclairage RVB réagit en temps réel aux actions et aux événements qui surviennent dans le jeu. Pour en savoir plus, visitez l'adresse www.corsair.com/icue.

#### ÉCLAIRAGE INTÉGRÉ / RACCOURCIS DE FONCTIONS

Vous pouvez commander les effets d'éclairage du clavier à l'aide des raccourcis intégrés ci-dessous lorsque le logiciel iCUE n'est pas en cours d'exécution ou que le clavier est connecté à un appareil ne prenant pas en charge iCUE.

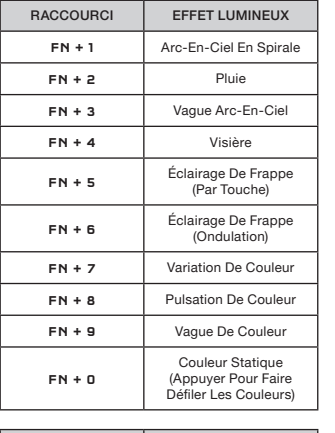

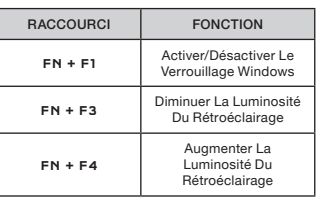

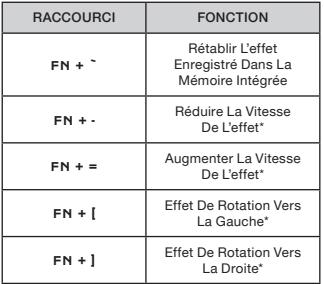

\*Fonctions prises en charge pour certains effets.

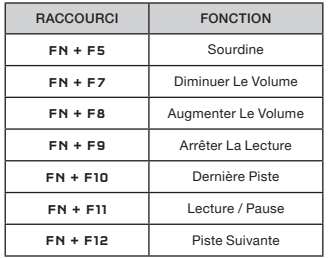

#### RÉINITIALISATION AUX PARAMÈTRES D'USINE

Pour effacer la mémoire intégrée du clavier, maintenez la touche Échap enfoncée tout en branchant le connecteur USB du clavier (C), puis relâchez la touche Échap après deux secondes. Le clavier s'allumera ensuite normalement et sera réinitialisé aux paramètres par défaut.

#### CONOZCA SU TECLADO

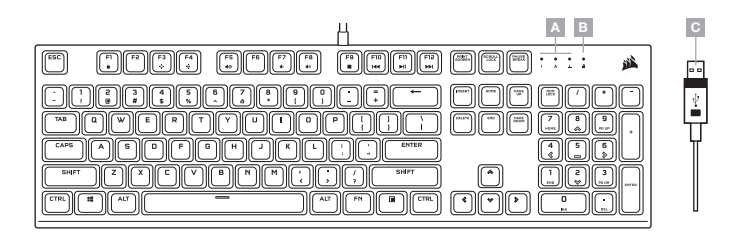

- INDICADORES DE BLOQUEO NUMÉRICO, DE MAYÚSCULAS Y DE DESPLAZAMIENTO
- B INDICADOR DE BLOQUEO DE WINDOWS
- $C -$  CONECTOR DEL TECLADO USB

#### CONFIGURACIÓN DEL TECLADO

Inserte el conector USB del teclado (C) a un puerto Tipo A USB 3.0 o superior en su PC con Windows, Apple Mac o Microsoft Xbox One.\*

\*www.corsair.com/xbox-one-support

#### MODO DE SOFTWARE

Cuando iCUE está en ejecución, el teclado opera en modo de software y lo controla iCUE.

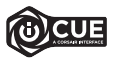

Instale el software iCUE en una PC con Windows para conectar todos sus productos CORSAIR iCUE compatibles en una sola interfaz, lo que le otorgará un control completo de todo, desde la iluminación hasta macros potentes. Puede descargar iCUE en www.corsair.com/downloads.

Cuando inicie juegos que se integren con iCUE, la iluminación RGB reaccionará de forma dinámica a las acciones y los eventos del juego en tiempo real. Obtenga más información en www.corsair.com/icue.

#### ILUMINACIÓN EN ALMACENAMIENTO INTERNO / ATAJOS DE FUNCIONES

Los efectos de iluminación del teclado pueden controlarse con los atajos integrados que se muestran a continuación cuando iCUE no está en ejecución o el teclado está conectado a un dispositivo que no es compatible con iCUE.

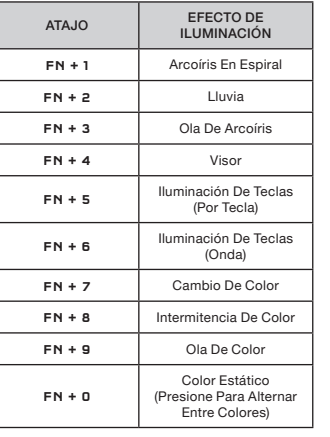

ATAJO FUNCIÓN FN + F1 Alternar El Bloqueo

FN + F3 Reducir Brillo De La

FN + F4 Aumentar Brillo De La

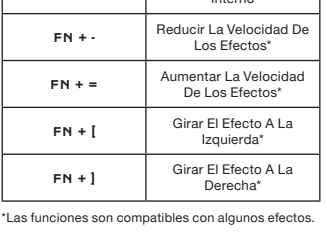

ATAJO FUNCIÓN

Restablecer El Efecto En El Almacenamiento Interno

 $FN +$ 

ATAJO FUNCIÓN FN + F5 Silenciar FN + F7 Reducir Volumen FN + F8 Aumentar Volumen FN + F9 Detener Reproducción FN + F10 Última Pista FN + F11 Reproducir / Pausar FN + F12 Siguiente Pista

#### RESTABLECIMIENTO DE LOS VALORES DE FÁBRICA

De Windows

Retroiluminación

Retroiluminación

Para borrar la memoria interna, mantenga presionada la tecla ESC mientras inserta el conector USB del teclado (C) y, luego, suéltela después de dos segundos. El teclado se encenderá de forma normal y se restablecerán los valores de fábrica.

#### CONHEÇA SEU TECLADO

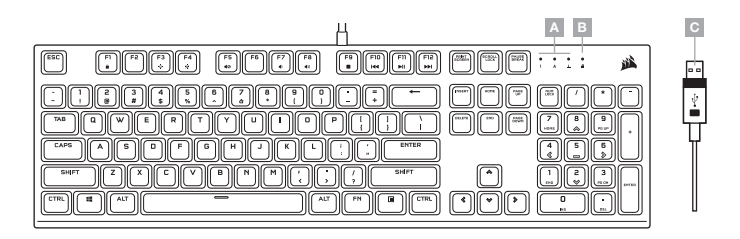

- INDICADORES DE NUM, CAPS E SCROLL LOCK
- **B** INDICADOR DE WIN LOCK
- C CONECTOR USB DO TECLADO

#### CONFIGURANDO O SEU TECLADO

Conecte o conector USB (C) do teclado a uma porta USB 3.0 ou mais aprimoradas tipo A disponível em seu PC Windows, Apple Mac ou Microsoft Xbox One.\*

\*www.corsair.com/xbox-one-support

#### MODO DE SOFTWARE

Quando o iCUE estiver sendo executado, o teclado opera em modo de software e é controlado pelo iCUE.

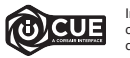

Instale o iCUE em um PC Windows para conectar todos os seus produtos compatíveis com o CORSAIR iCUE reunidos em uma só interface e obter controle total sobre tudo, da iluminação a macros poderosas. Baixe o iCUE em www.corsair.com/downloads.

Ao jogar jogos com integração com o iCUE, sua iluminação RGB reage dinamicamente às ações e aos eventos do jogo em tempo real. Visite www.corsair.com/icue para saber mais.

#### ILUMINAÇÃO INTERNA / ATALHOS DE FUNÇÕES

Os efeitos de iluminação do teclado podem ser controlados pelos atalhos internos abaixo quando o iCUE não estiver sendo executado ou se o teclado estiver conectado a um dispositivo que não é compatível com o iCUE.

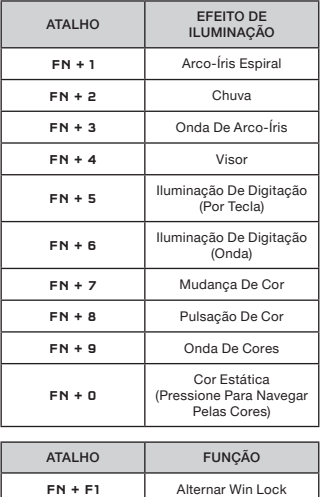

FN + F3 Reduzir Brilho Da Luz

FN + F4 Aumentar Brilho Da Luz

De Fundo

De Fundo

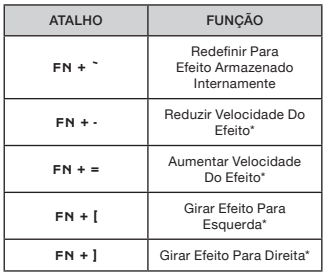

\*Funções compatíveis com efeitos selecionados.

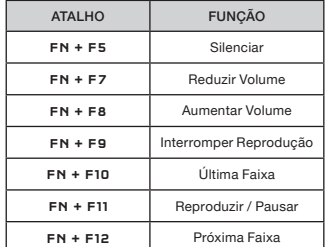

#### REDEFINIÇÃO DE FÁBRICA

Para limpar a memória interna, mantenha a tecla ESC pressionada enquanto liga o conector do teclado USB (C) e solte-a após dois segundos. O teclado ligará normalmente e será redefinido para os padrões de fábrica.

# tehnot=ka

Ovaj dokument je originalno proizveden i objavljen od strane proizvođača, brenda Corsair, i preuzet je sa njihove zvanične stranice. S obzirom na ovu činjenicu, Tehnoteka ističe da ne preuzima odgovornost za tačnost, celovitost ili pouzdanost informacija, podataka, mišljenja, saveta ili izjava sadržanih u ovom dokumentu.

Napominjemo da Tehnoteka nema ovlašćenje da izvrši bilo kakve izmene ili dopune na ovom dokumentu, stoga nismo odgovorni za eventualne greške, propuste ili netačnosti koje se mogu naći unutar njega. Tehnoteka ne odgovara za štetu nanesenu korisnicima pri upotrebi netačnih podataka. Ukoliko imate dodatna pitanja o proizvodu, ljubazno vas molimo da kontaktirate direktno proizvođača kako biste dobili sve detaljne informacije.

Za najnovije informacije o ceni, dostupnim akcijama i tehničkim karakteristikama proizvoda koji se pominje u ovom dokumentu, molimo posetite našu stranicu klikom na sledeći link:

[https://tehnoteka.rs/p/corsair-tastatura-k60-rgb-pro-akcija-cena/](https://tehnoteka.rs/p/corsair-tastatura-k60-rgb-pro-akcija-cena/?utm_source=tehnoteka&utm_medium=pdf&utm_campaign=click_pdf)